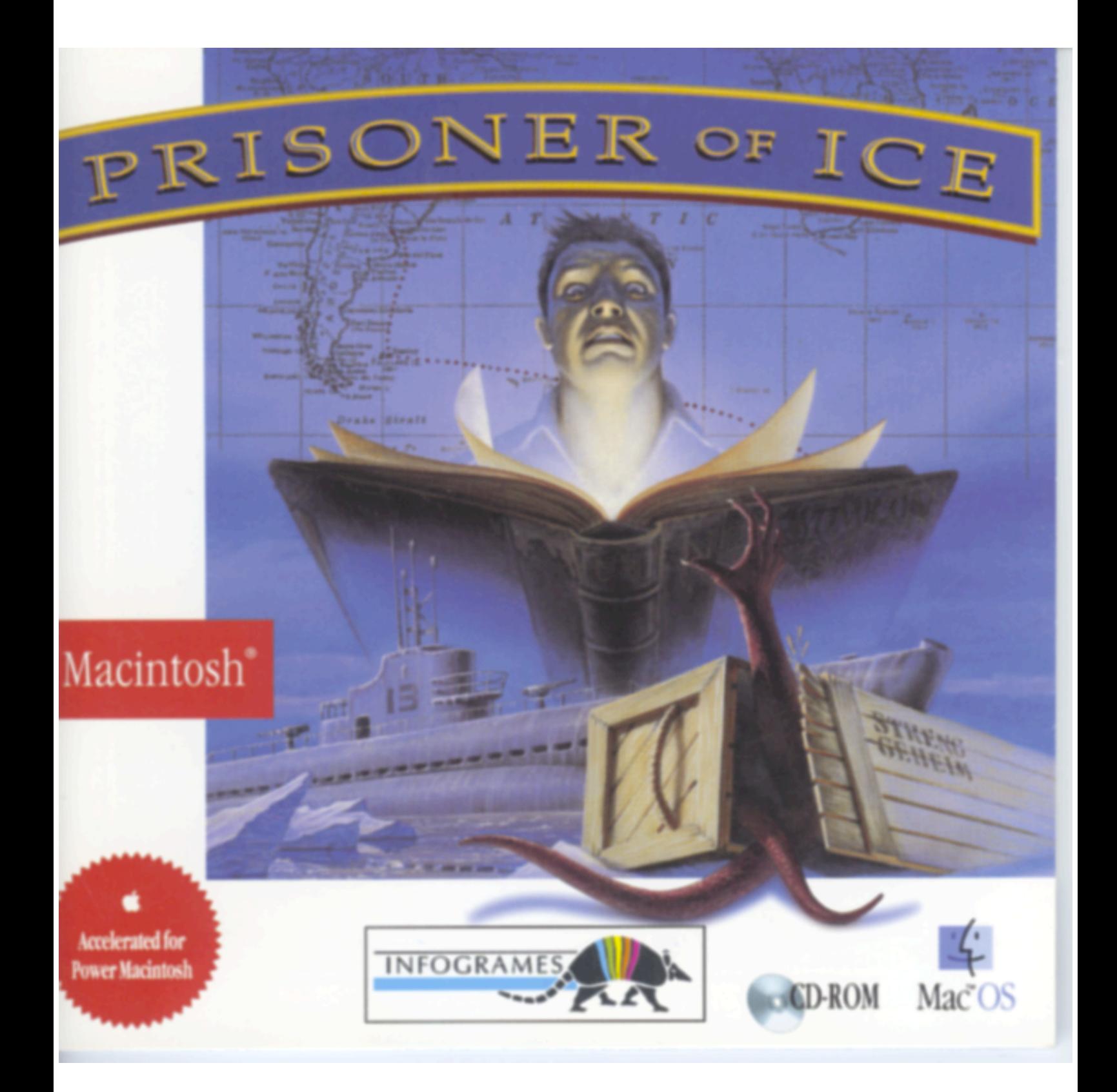

# **• FRANÇAIS**

# SOMMAIRE

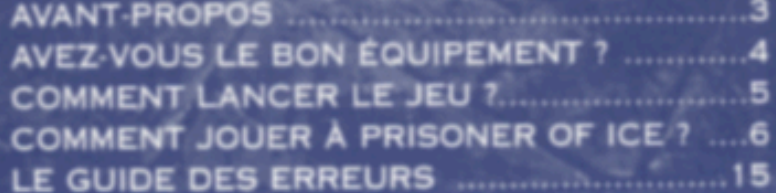

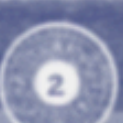

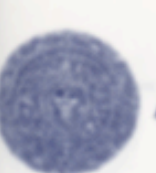

## **AVANT-PROPOS**

### **COMMENT LIRE CETTE NOTICE**

Les mots encadrés désignent chaque fois une touche de votre clavier  $(ex : \boxed{\mathsf{ENTER}})$  ou un "bouton" visible à l'écran.  $(ex : \boxed{\mathsf{OK}})$ .

### **PRÉCAUTIONS**

Entre le moment où ces lignes ont été imprimées et celui où le CD-ROM Prisoner of Ice a été pressé, quelques modifications de dernière minutes ont pu être apportées. Dans ce cas, vous pouvez en prendre connaissance dans le fichier Lisez Moi qui se trouve sur le CD-ROM Prisoner of Ice.

Pour accéder au fichier LISEZ MOI :

- · Allumez votre ordinateur.
- · Insérez le CD-ROM Prisoner of Ice dans votre lecteur CD-ROM.

 $\overline{\mathbf{3}}$ 

- · Double-cliquez sur l'icône du CD-ROM Prisoner of Ice
- · Double-cliquez sur l'icône du fichier 'Lisez Moi'

# PRISONER OF

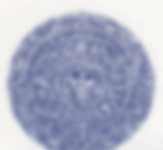

# **AVEZ-VOUS LE BON EQUIPEMENT?**

Vous venez d'acquérir le CD-ROM Prisoner of Ice. Mais avant de plonger dans cette aventure interactive hallucinante, vous devez être équipé de la configuration minimale listée ci-dessous. Si votre configuration ne répond pas à ces critères de base, ou en cas de doute, prenez contact avec votre revendeur.

### **OBLIGATOIRE**

- · Macintosh avec un micro-processeur 68020 minimum.
- · Ecran 13' ou supérieur (mode graphique 640x480), 256 couleurs.
- · 6 Mo de RAM disponible au lancement du jeu.
- · Lecteur CD-ROM double vitesse minimum
- · Système 7 ou supérieur.
- · Sound Manager 3.1 ou supérieur. (inclus sur ce CD-ROM)

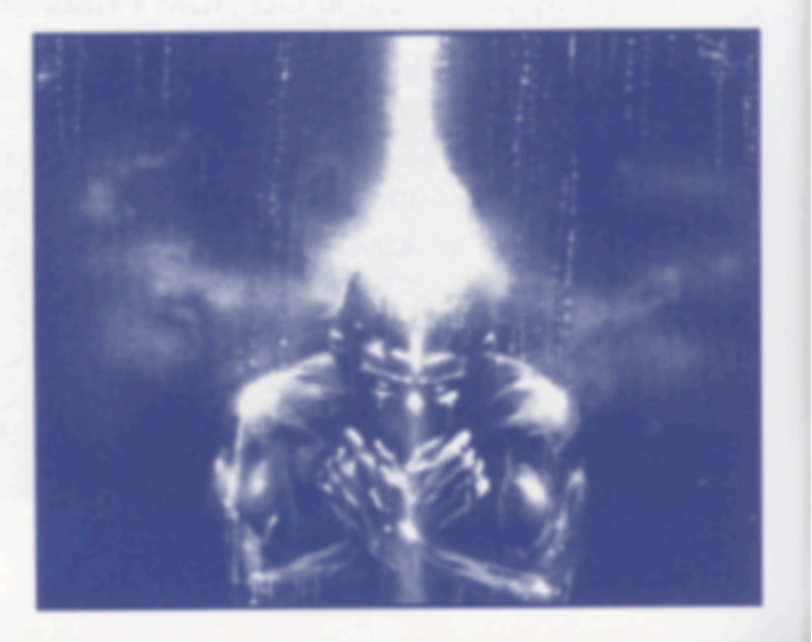

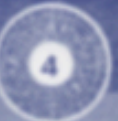

#### PRISONER OF  $\frac{11}{2}$

# **COMMENT LANCER LE JEU ?**

Le jeu Prisoner of Ice ne s'installe pas sur votre disque dur, seul un fichier de préférences sera créé dans le dossier 'Préférences' de votre Système.

- · Allumez votre ordinateur.
- · Une fois le finder à l'écran, insérez le CD-ROM Prisoner of Ice dans votre lecteur.
- · Double cliquez sur son icône qui a dû apparaître sur le bureau. Le cas échéant, double cliquez sur l'icône "LISEZ MOI" pour prendre connaissance des dernières modifications apportées à cette documentation.
- · Pour lancer le jeu, double cliquez sur l'application "Prisoner of Ice" qui se trouve sur le CD-ROM.

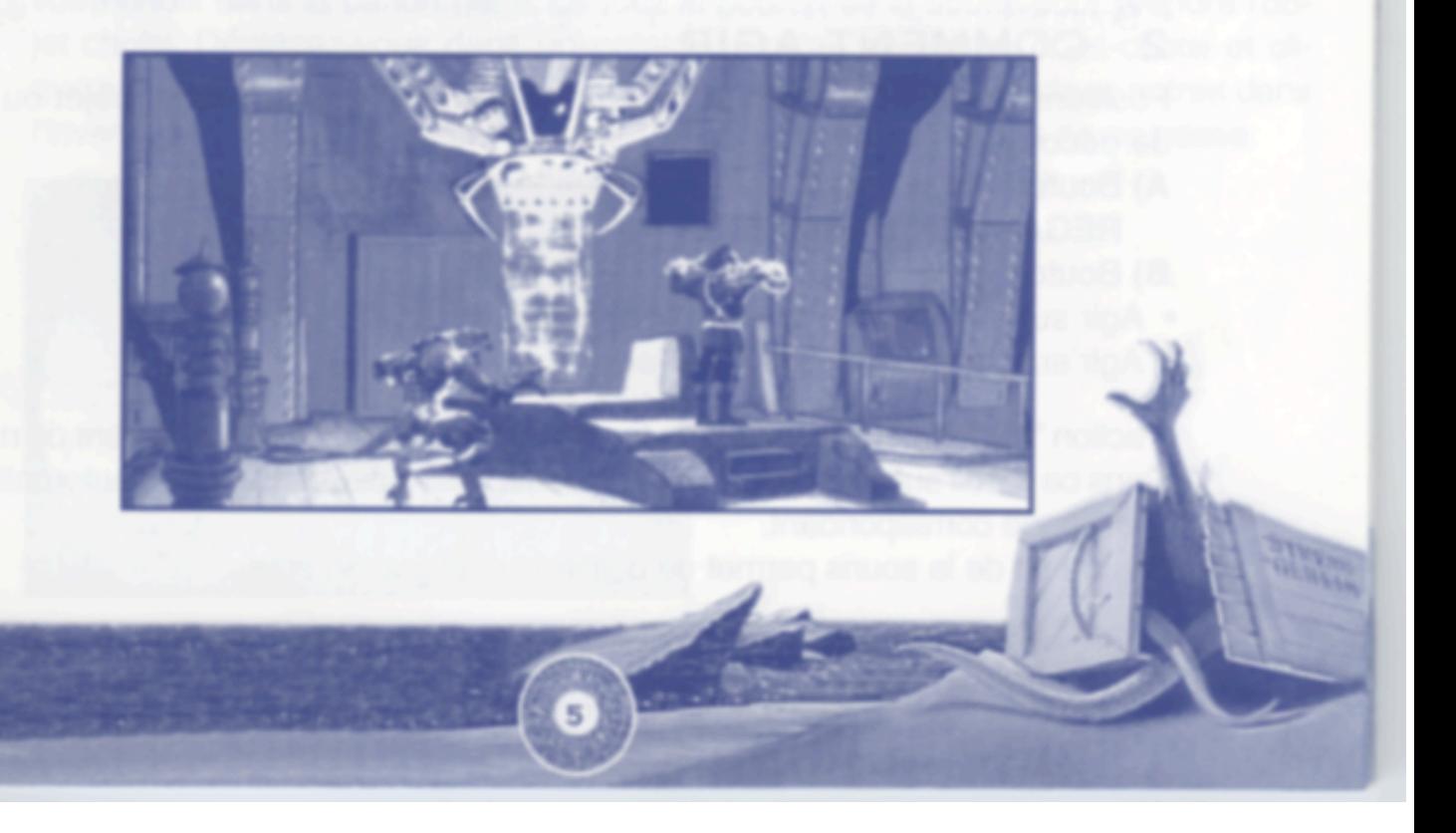

## **COMMENT JOUER A PRISONER OF ICE**

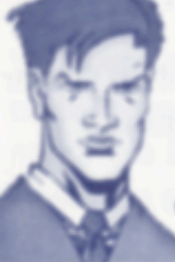

Vous incarnez le lieutenant Ryan, jeune officier des services secrets américains dépêché au service de la Navy britanique à la veille de la seconde Guerre Mondiale. Une puissance européenne adverse a découvert une menace ancestrale prisonnière des glaces australes... Vous allez devoir empêcher les Prisonniers des Glaces de se répandre à travers le monde ! Sinon, les Grands Anciens reviendront sur Terre !!!

### 1 - COMMENT VOUS DEPLACER

Positionnez votre curseur sur l'endroit où vous souhaitez vous rendre. Cliquez ensuite le bouton de la souris (note : votre curseur ne doit pas être sur une zone interactive personnage, objet ou élément de décor signalée par un texte dans la bande noire inférieure de l'écran).

### **2 - COMMENT AGIR**

Positionnez votre curseur sur une zone interactive (personnage, objet ou élément de décor).

- A) Bouton de la souris en maintenant la touche 'Option/Alt' enfoncée : **REGARDER, EXAMINER**
- **B)** Bouton de la souris : AGIR.
- Agir sur un objet = Prendre, Actionner (ouvrir une porte, etc...).
- Agir sur un personnage = Parler.

L'action "Parler" ouvre parfois une fenêtre qui contient un certain nombre de mots-clés. Dans ce cas, il suffit de cliquer sur le mot-clé désiré pour déclencher automatiquement le dialogue correspondant.

Le bouton de la souris permet de quitter le dialogue en cours.

#### **COMMENT GERER LES OBJETS**

- a) Inventaire : Déplacez le curseur jusque dans la bande noire du haut de l'écran. Les objets collectés s'affichent alors automatiquement.
- b) Choisir un objet : Positionnez le curseur sur l'objet de votre choix (un texte en bas d'écran vous décrit l'objet sur lequel se trouve votre curseur). Cliquez le bouton de la souris (action Prendre). Dès lors, votre curseur est remplacé par une représentation de l'objet choisi.
- c) Utiliser un objet choisi : Déplacez l'objet choisi jusqu'à l'endroit ou l'objet sur lequel vous souhaitez l'utiliser et cliquez sur le bouton de la souris.
- d) Abandonner l'utilisation d'un objet choisi : Cliquez le bouton de la souris en maintenant la touche 'Option/Alt' enfoncée.
- e) Assembler deux objets dans l'inventaire : Positionnez le curseur sur l'objet de votre choix dans la bande noire. Cliquez le bouton de la souris pour prendre l'objet choisi. Déplacez-vous dans l'inventaire jusqu'au deuxième objet choisi et cliquez le bouton de la souris. L'objet constitué prend la place des deux autres dans l'inventaire. En cas d'incompatibilité des deux objets choisis, rien ne se passe.

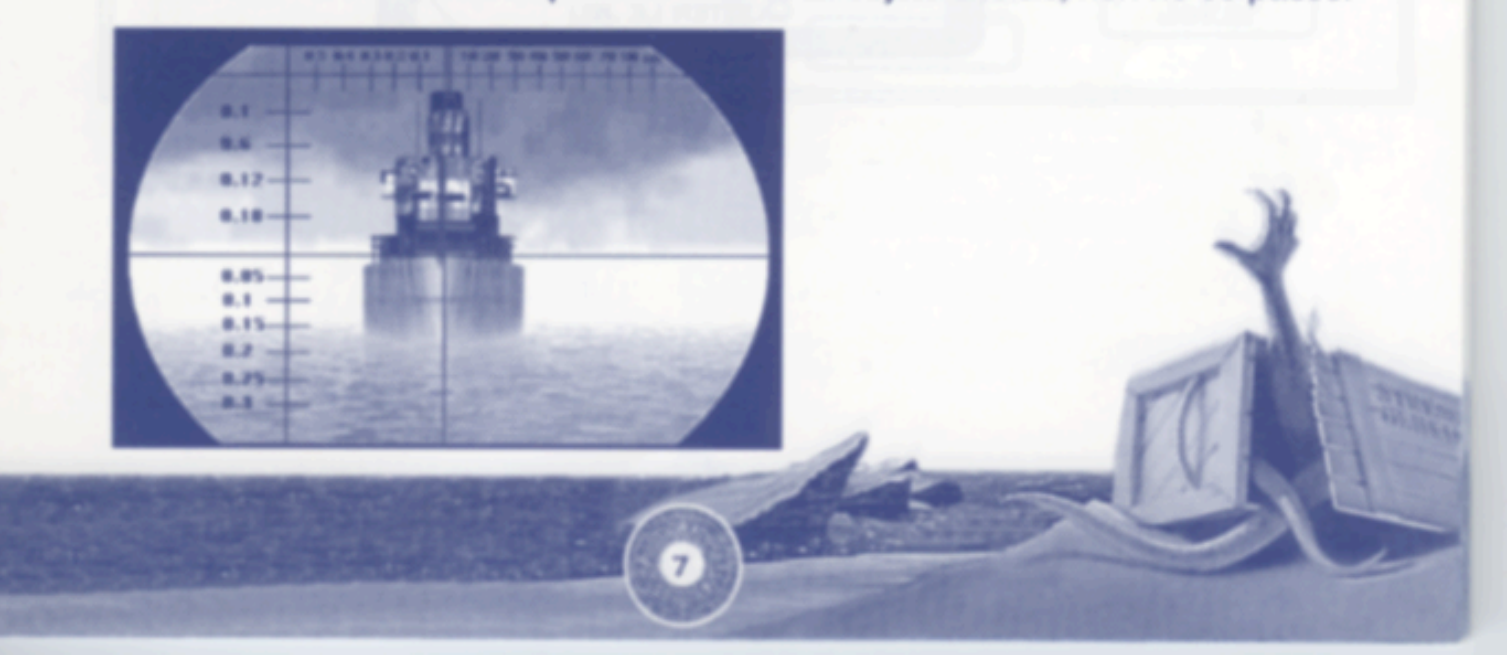

## **LE MENU GÉNÉRAL**

A tout moment en cours de jeu, vous pouvez accéder à l'écran suivant en appuyant sur la touche ESC:

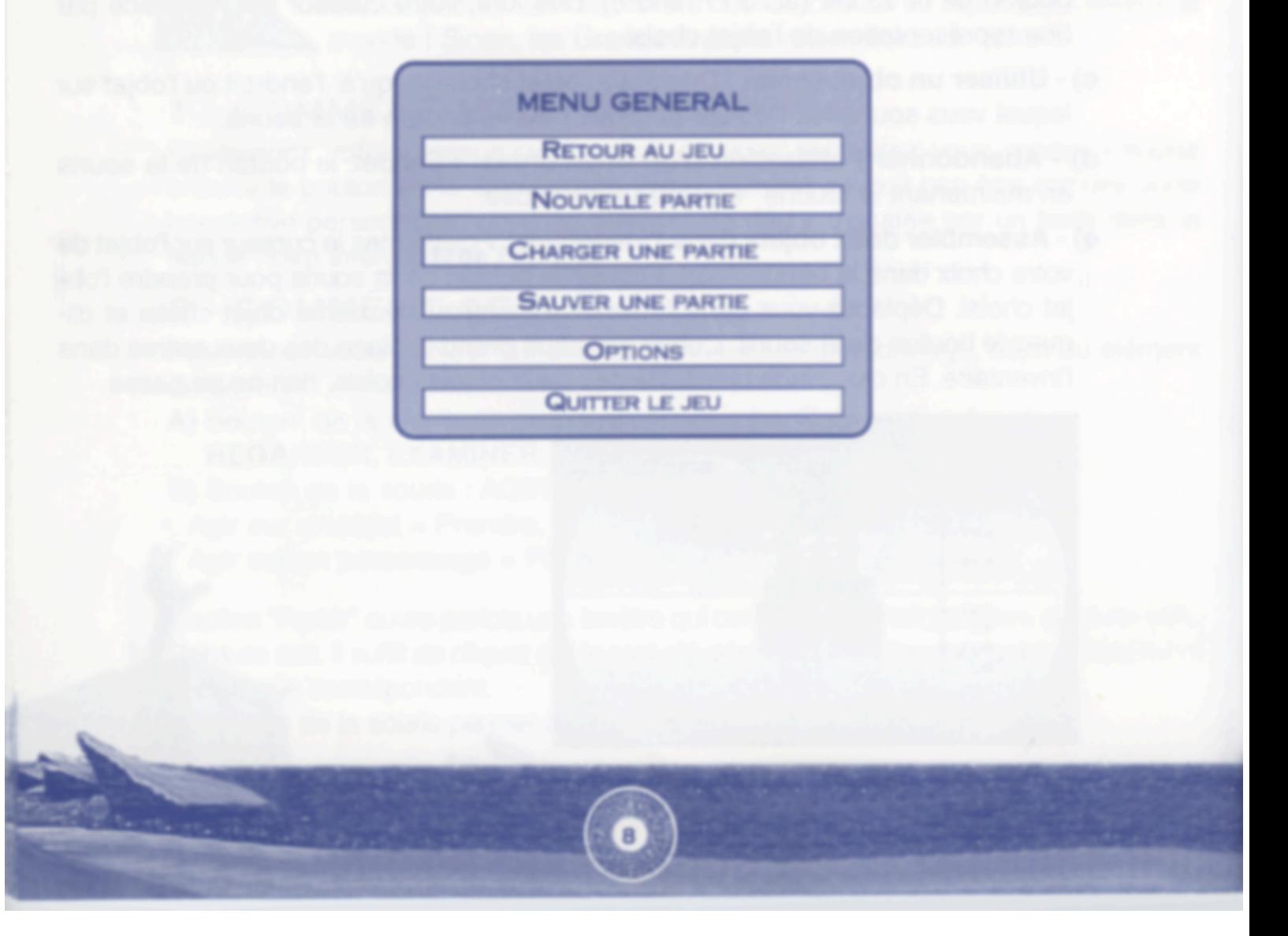

## **CHARGER UNE PARTIE**

Remarque: Dans le jeu, avant certaines scènes " critiques " (risque de Game Over), le programme sauvegarde automatiquement la partie en cours. Ces sauvegardes portent toutes le nom de "JOKER" et sont accessible en cliquant sur le bouton qui apparait sous la vignette de prévisualisation des parties. Si vous souhaitez voir la vignette correspondant à la partie Joker, cliquez sur la zone de prévisualisation et maintenez le bouton de la souris enfoncé.

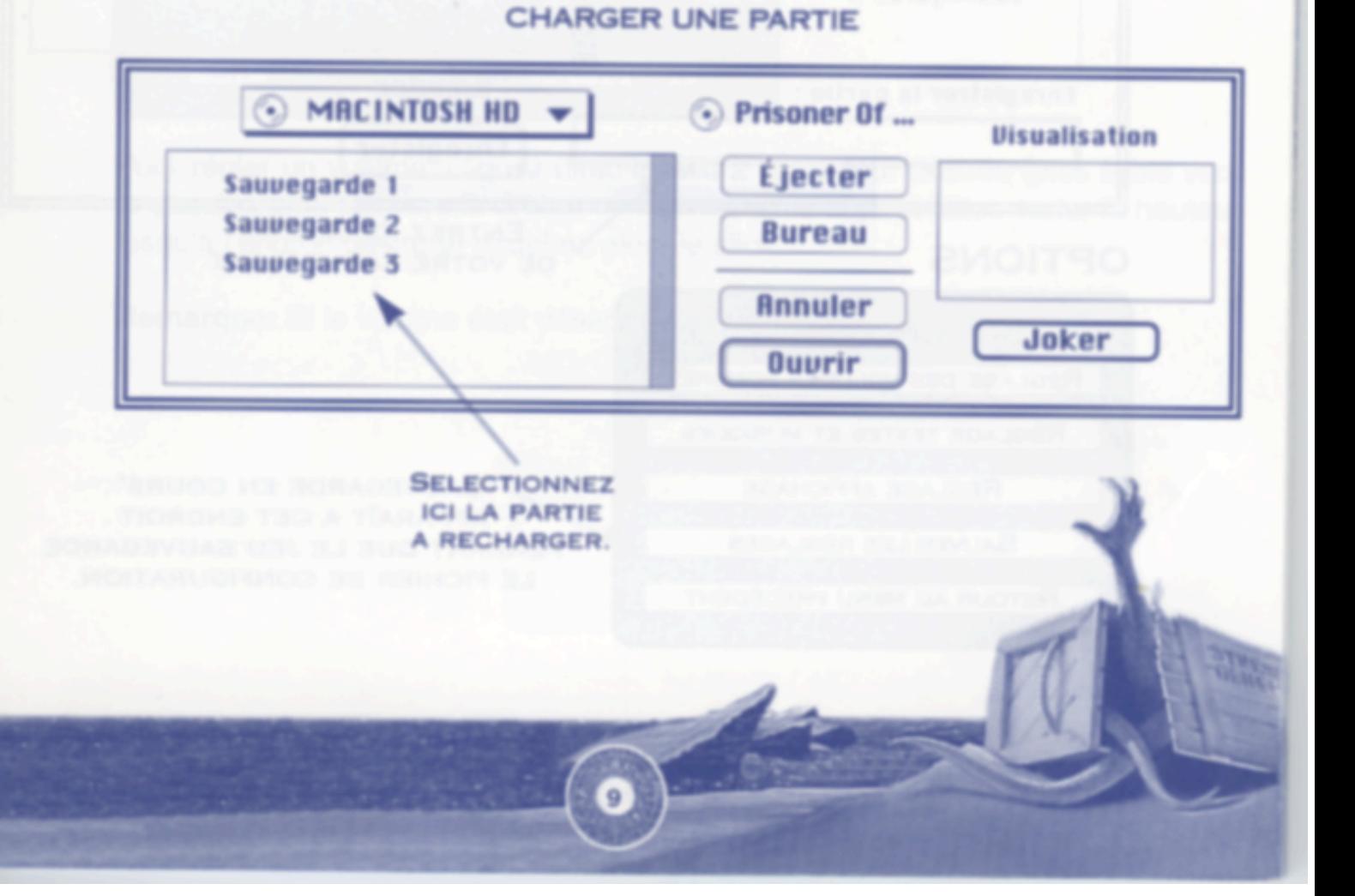

### **SAUVER UNE PARTIE**

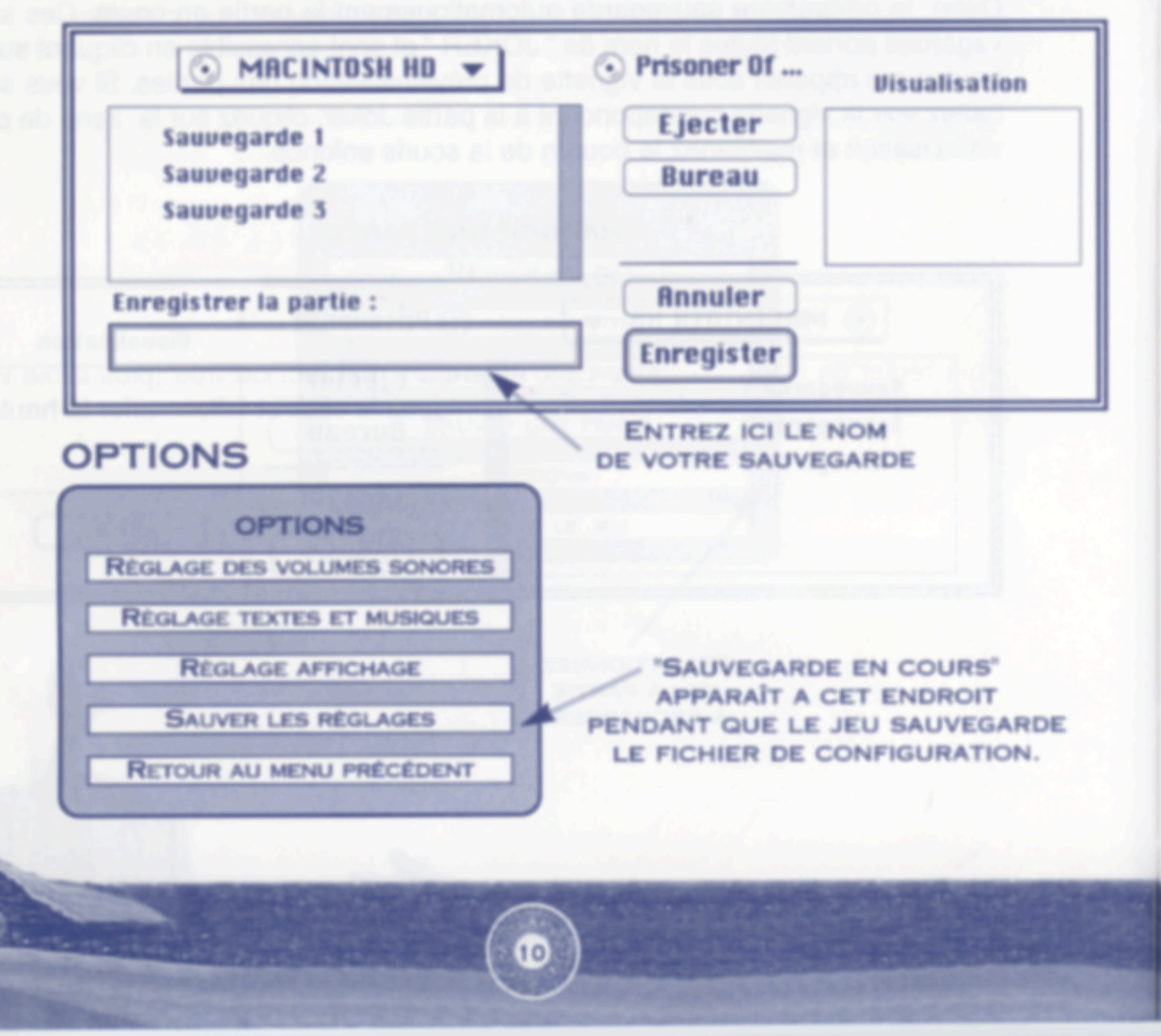

### PRISONER OF T.

## **RÉGLAGE DES VOLUMES SONORES**

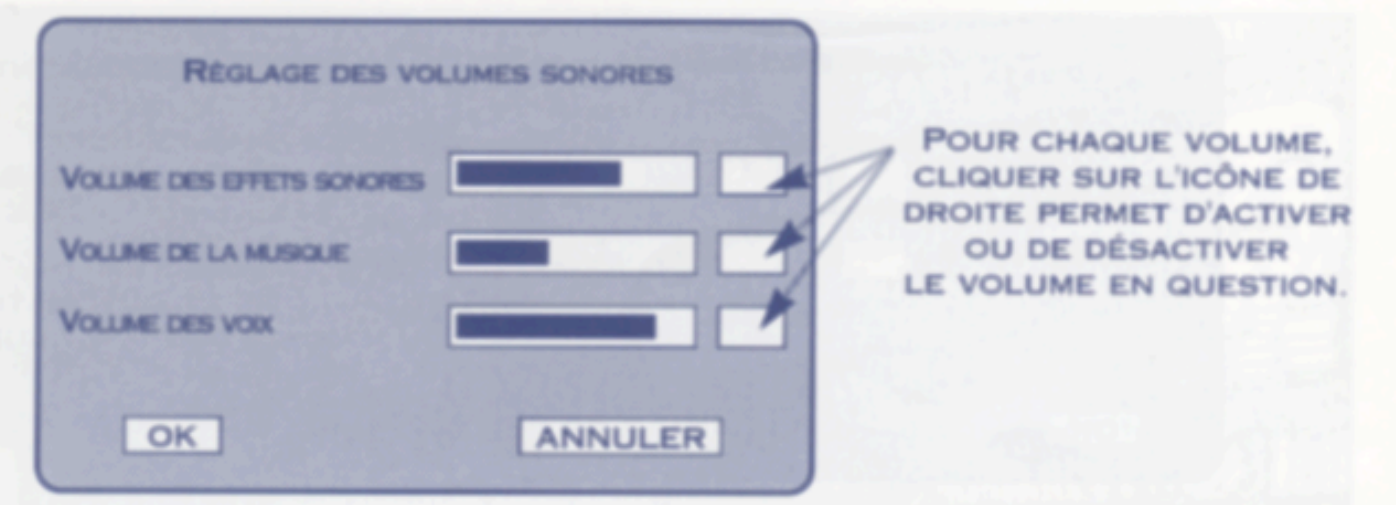

Pour régler un volume, cliquez directement à la hauteur désirée (plus faible vers la gauche, plus fort vers la droite) ou maintenez le click et faites varier la hauteur jusqu'à l'endroit désiré et relachez alors le click.

Remarque: Si le volume était désactivé, le réglage le réactive.

## **RÉGLAGE DES TEXTES ET MUSIQUES**

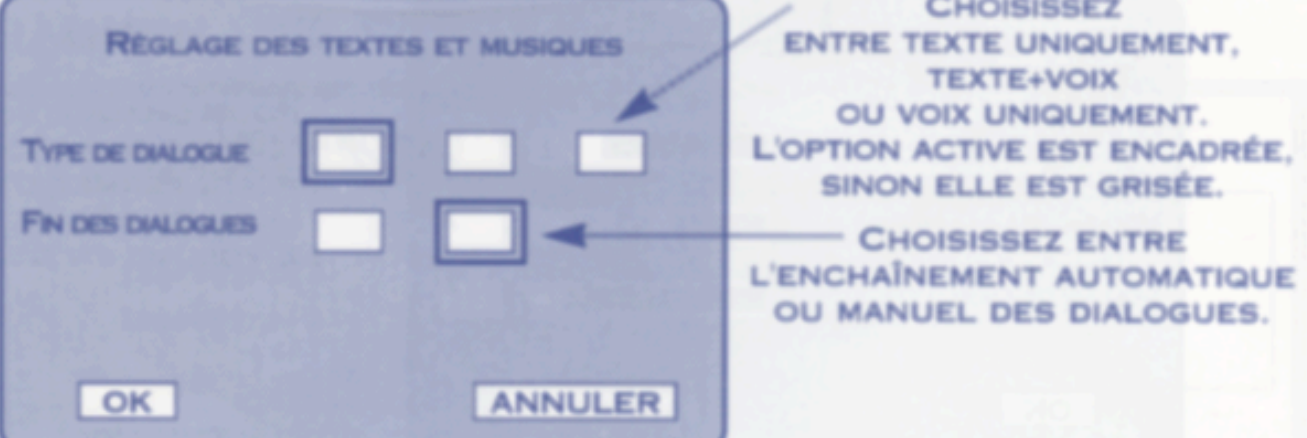

## **RÉGLAGE DE L'AFFICHAGE**

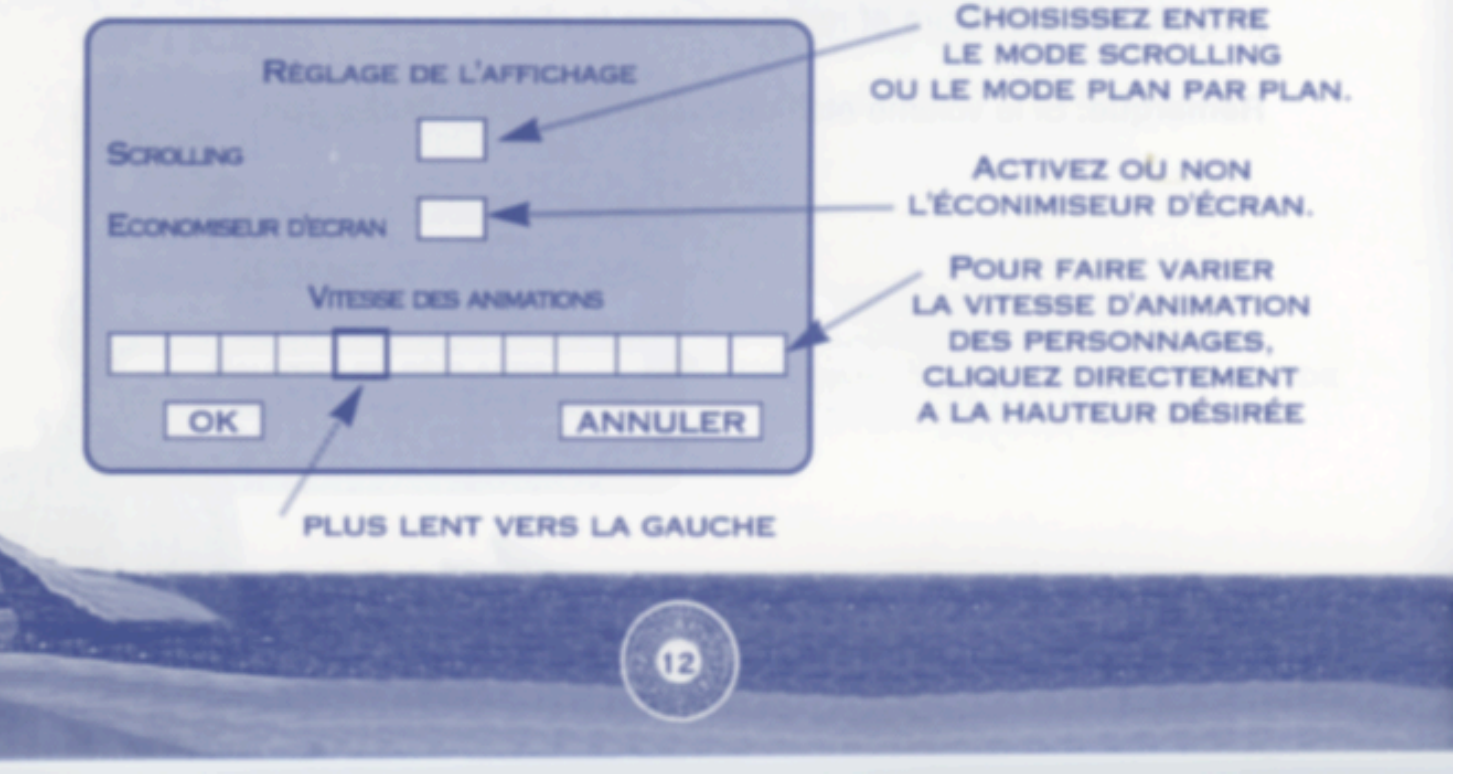

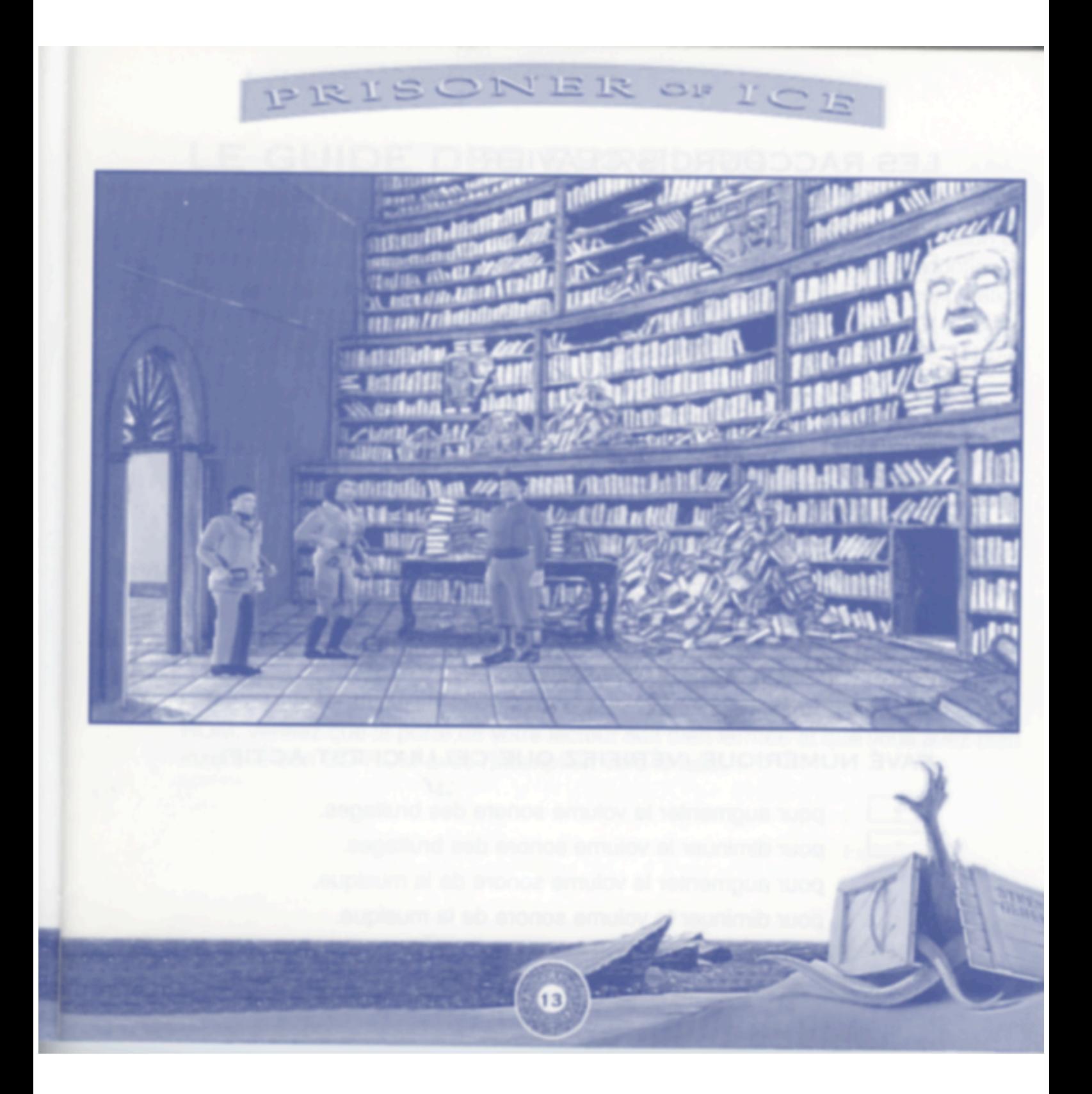

#### **LES RACCOURCIS CLAVIER**

Quelques touches du clavier vous permettent de modifier en cours de jeu certains paramètres sans passer par la succession d'écrans mentionnée plus haut :

- **ESC** accès direct au menu général.
	- S : accès direct à l'écran de sauvegarde.
		- O : accès direct à l'écran de chargement.
	- K : accès direct à l'écran d'options. ou  $19$
	- S active ou désactive les effets sonores.
	- M active ou désactive la musique.
		- active ou désactive les voix.
		- active ou désactive l'affichage des textes.
			- Pause (le jeu est "gelé" tant que vous n'avez pas appuyé de nouveau sur une touche).
		- pour augmenter le volume sonore des voix.
			- pour diminuer le volume sonore des voix.
	- **ESPACE: menu standard Macintosh.**

#### PAVÉ NUMÉRIQUE (VÉRIFIEZ QUE CELUI-CI EST ACTIF)

pour augmenter le volume sonore des bruitages.  $\ddot{}$ 

 $F2$ 

F<sub>3</sub>

 $F_4$ 

 $\vee$ 

т

P

ou

 $_{\text{out}}$ 

- pour diminuer le volume sonore des bruitages.
- pour augmenter le volume sonore de la musique.

 $14$ 

pour diminuer le volume sonore de la musique.

# PRISONER OF

## LE GUIDE DES ERREURS

Les messages d'erreur listés ci-dessous peuvent apparaître lors de l'installation du jeu ou de son déroulement. Ces erreurs peuvent être dûes au fait que la configuration matérielle ou logicielle de votre ordinateur ne correspond pas à la configuration requise (veuillez vous référer au chapitre "Avez-vous le bon équipement ?" et au manuel d'utilisation de votre ordinateur pour plus de détails).

SI LE JEU NE SE CHARGE PAS CORRECTEMENT

- · Etes-vous équipé du bon matériel conformément aux instructions du chapitre "configuration nécessaire" ?
- · Etes-vous équipé de périphériques spéciaux ? Essayez de déconnecter ces périphériques, puis relancez le jeu.
- · Avez-vous installé des extensions dans votre système ? Désactivez-les puis relancez le jeu (voyez à ce sujet le fichier 'Lisez moi' present sur le CD-ROM).
- · Aucun CD-ROM n'est présent dans votre lecteur, ou il ne s'agit pas du bon CD-ROM. Verifiez que la porte de votre lecteur soit bien fermée et que vous avez bien inséré le bon CD-ROM avec l'inscription vers le haut.

 $15$ 

Manuel fourni par Le Grenier du Mac http://www.grenier-du-mac.net